# aNISSAN Online

# **Guide rapide**

pour les responsables de formation

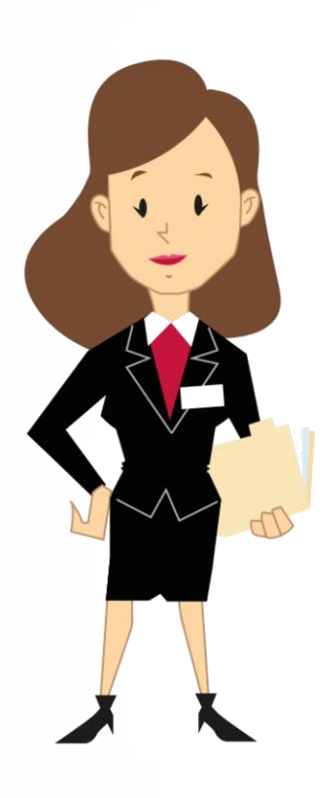

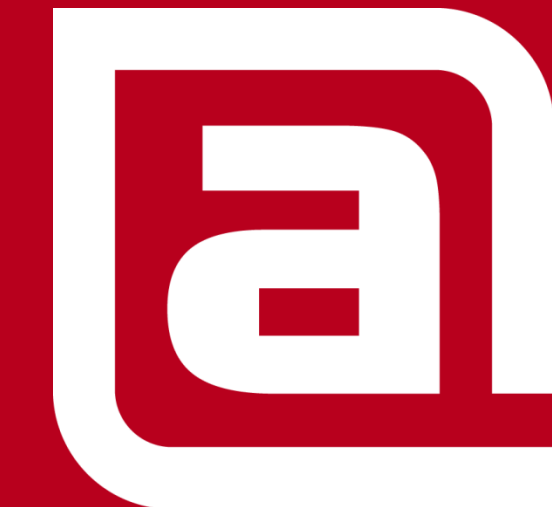

*Juillet 2015* **<b>NISSAN STRICTLY CONFIDENTIAL** 

## **Sommaire**

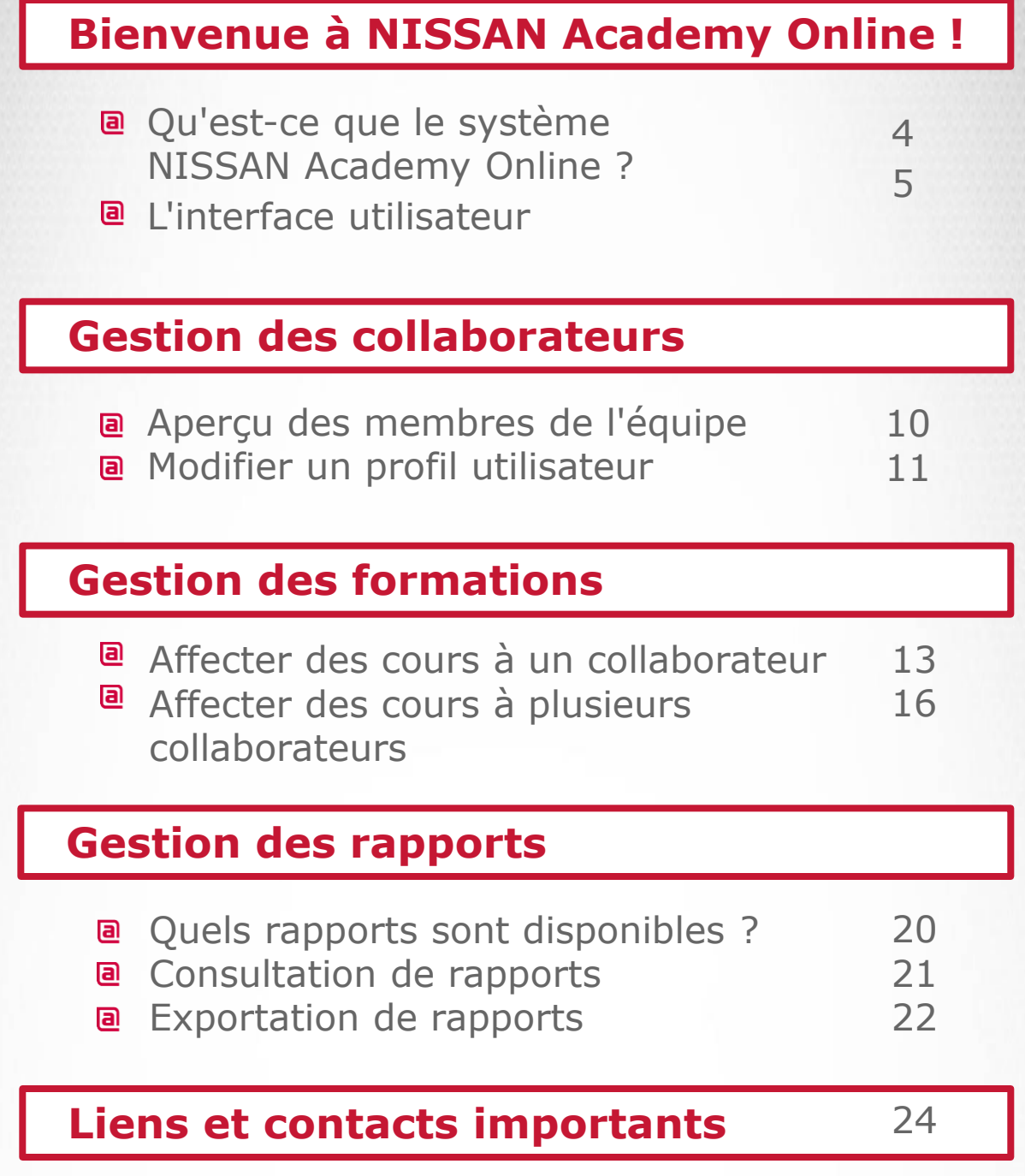

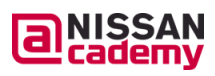

**2**

 $\overline{a}$ 

#### **Bienvenue à NISSAN Academy Online !**

#### **Qu'est-ce qui est nouveau ?**

Pour rester compétitif et performant, il faut toujours être à la pointe du progrès – également dans le domaine de la formation. C'est pourquoi NISSAN introduit un nouveau système de gestion de l'apprentissage qui satisfait aux exigences actuelles posées à un système de formation moderne et efficace.

NISSAN Academy Online est prêt pour la nouvelle génération d'apprentissage et vous permet une gestion simple de vos activités quotidiennes de formation.

#### **Jetons un œil sur le nouveau système de gestion de l'apprentissage !**

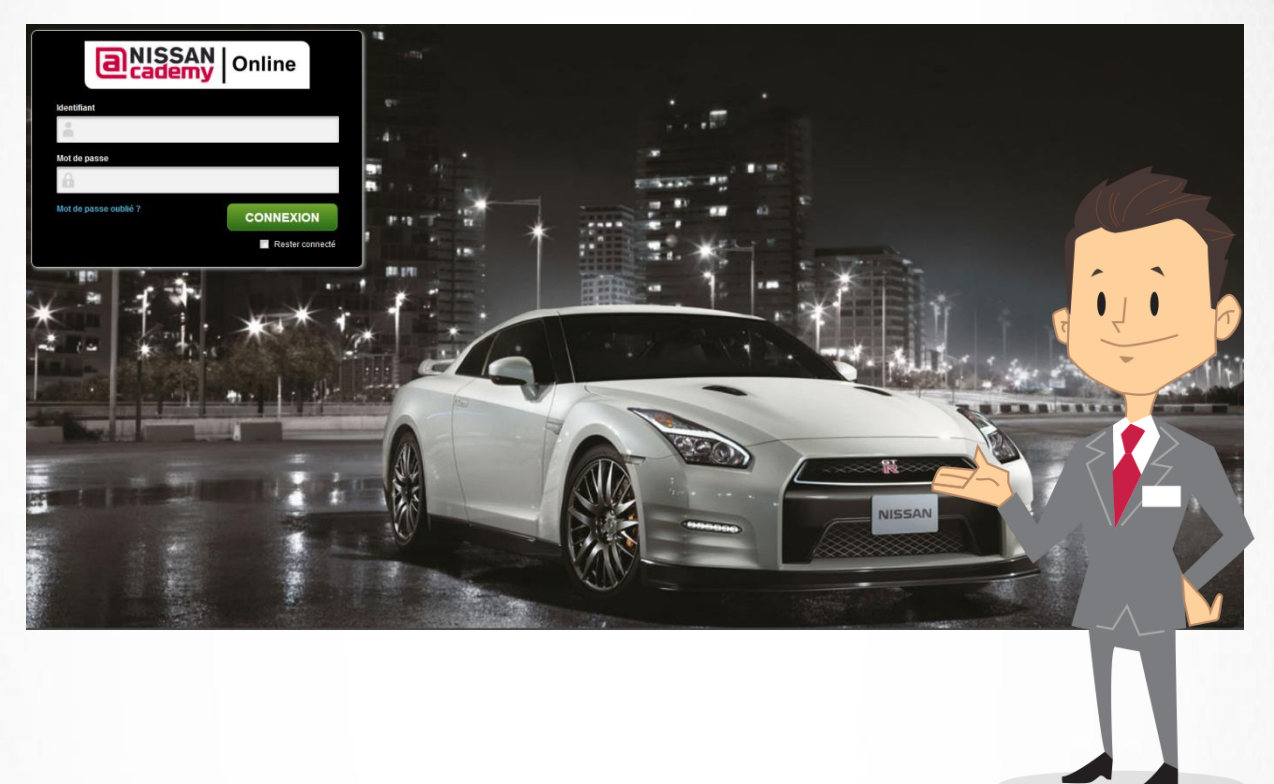

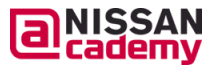

### **Qu'est-ce que le système NISSAN Academy Online ?**

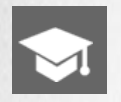

Nouveau **catalogue de formation NISSAN Academy** avec des formations en ligne librement accessibles

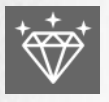

**Technologie innovante « apprentissage en salle de classe virtuelle » (VCT)** qui vous permet de participer à la formation et de communiquer en live avec un responsable de formation depuis votre site

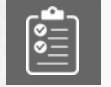

**Recommandations personnelles de formation** sur la base de votre profil utilisateur et de vos intérêts

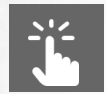

**Interface conviviale et moderne** pour une gestion simple des formations

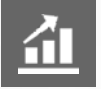

**« Tableau de bord intuitif »** pour un meilleur aperçu de vos activités de formation

#### **Pour les participants :**

 $\checkmark$  Vous pouvez combler facilement vos lacunes ou points faibles grâce aux **offres de formation interactives et disponibles à tout moment**.

Vous obtenez de nombreuses offres de formation et pouvez ainsi offrir à vos clients un **service de meilleure qualité**.

**Vous optimisez votre temps de formation** et avez plus de temps pour vos clients.

**Pour vous en tant que responsable de formation :**

Vous disposez d'une meilleure **vue d'ensemble des qualifications ainsi que des progrès et besoins de formation de votre équipe**.

**Vous améliorez la performance de votre équipe** grâce à l'intégration ciblée des cours requis dans les plans d'apprentissage de vos collaborateurs.

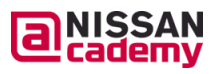

## **L'interface utilisateur**

Sur votre **page d'accueil**, vous trouverez une synthèse de vos activités d'apprentissage actuelles, les dernières informations et des liens utiles.

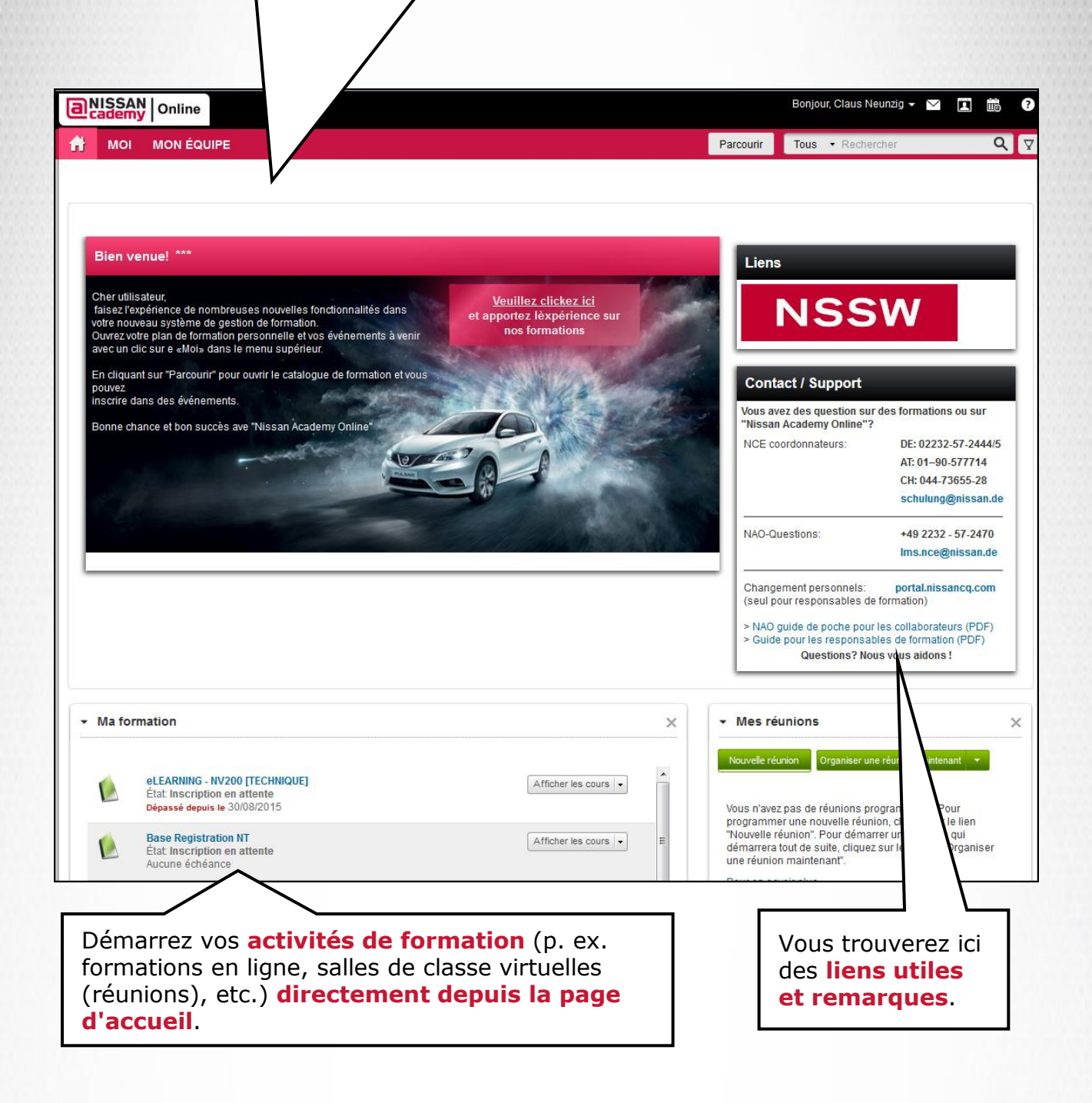

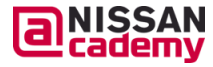

## **L'interface utilisateur**

Sur la page « **MOI** », vous pouvez consulter votre profil utilisateur ainsi que votre plan de formation, démarrer des formations en ligne, entrer dans des salles de classe virtuelles (réunions) et bien d'autres choses encore.

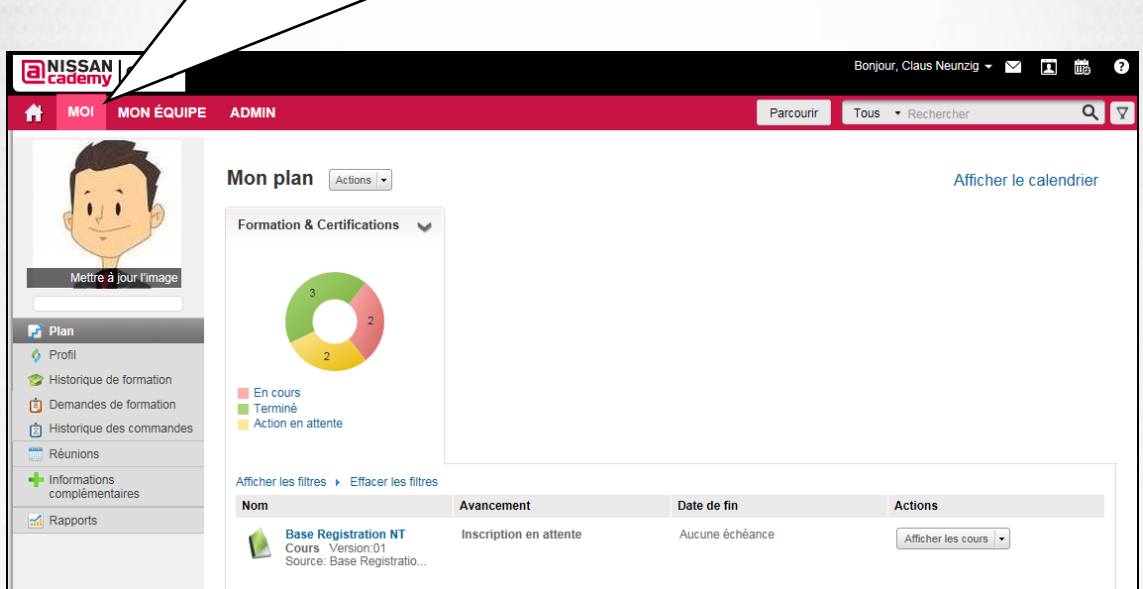

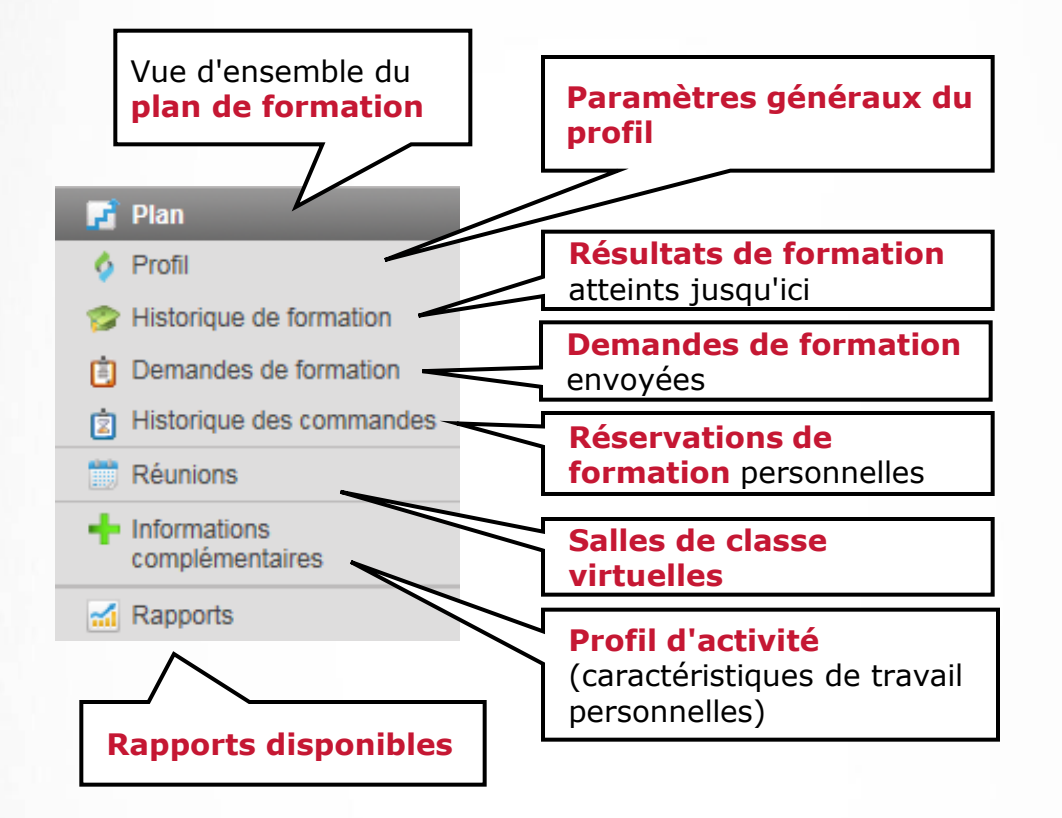

а

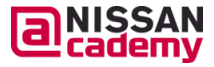

**NISSAN STRICTLY <sup>6</sup> CONFIDENTIAL** 

## **L'interface utilisateur**

La page **« MON ÉQUIPE »** vous offre une vue d'ensemble de votre équipe et des activités de formation actuelles.

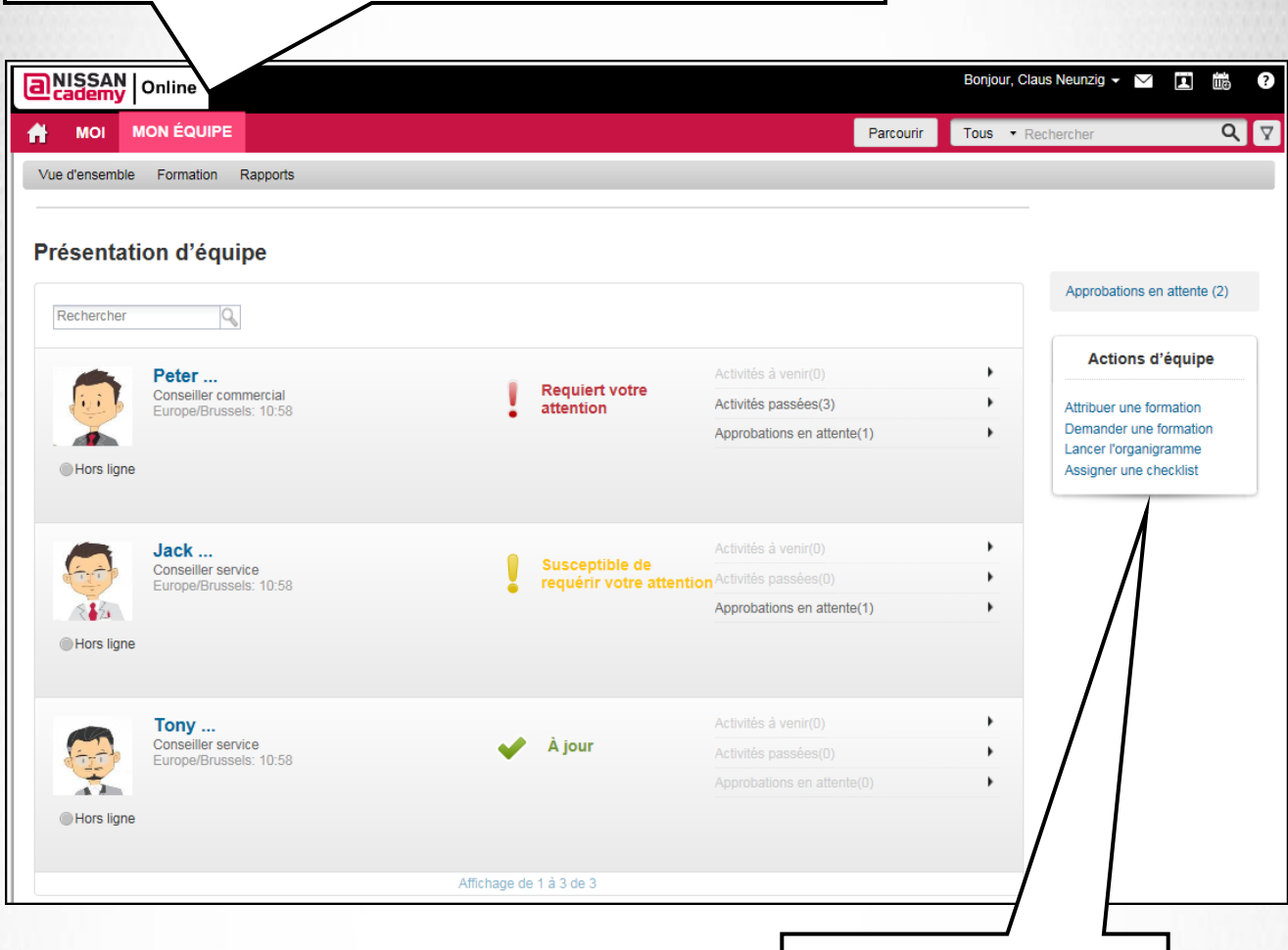

E

#### Des **liens rapides**

pratiques vous sont proposés sous « Actions d'équipe ».

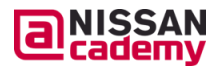

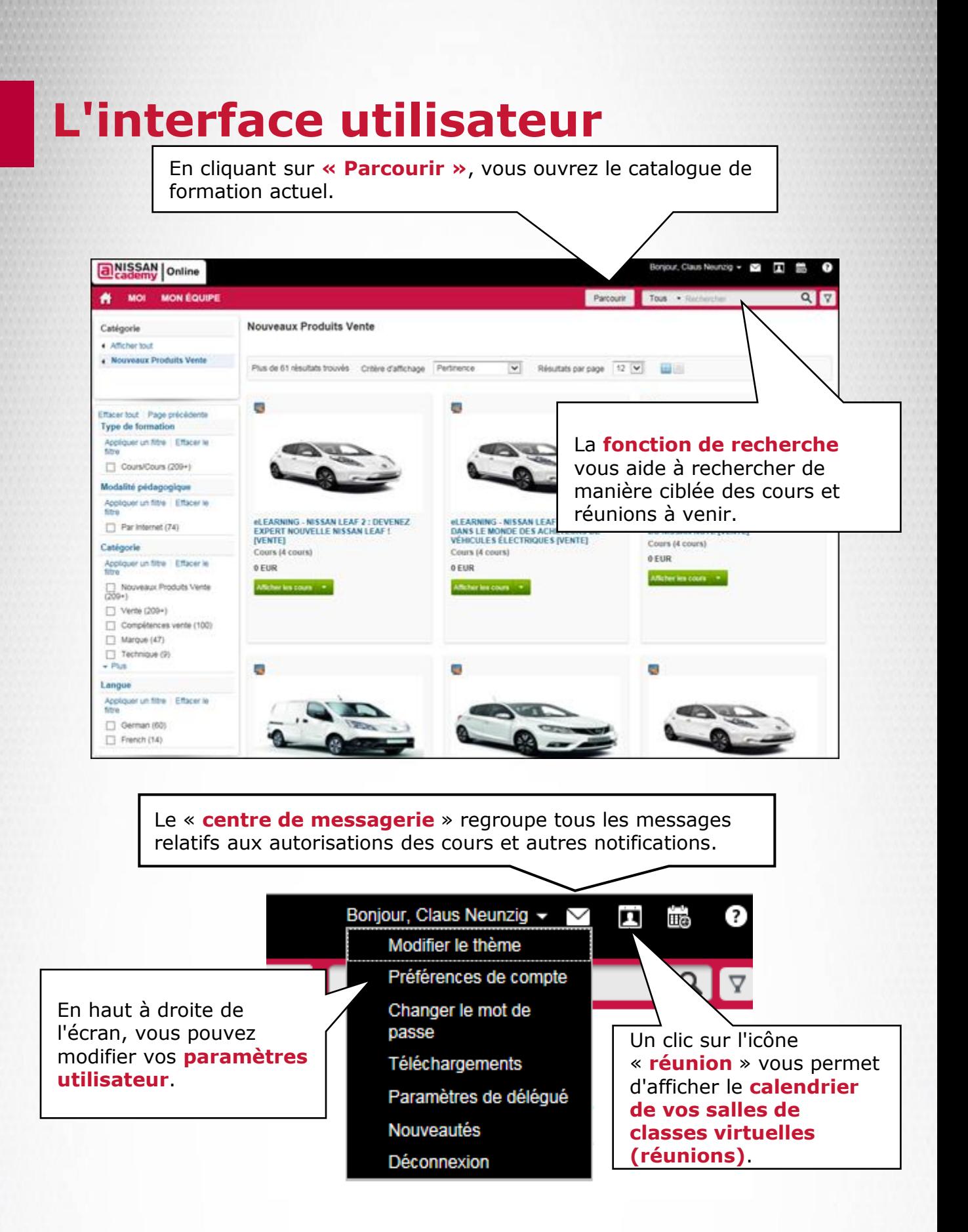

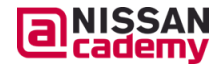

# aNISSAN Online

#### **Gestion des collaborateurs**

Aperçu des membres de l'équipe **a** Modifier des profils utilisateurs

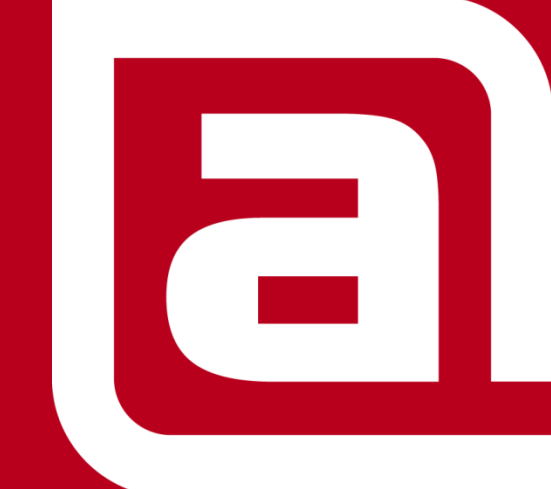

**NISSAN STRICTLY CONFIDENTIAL** 

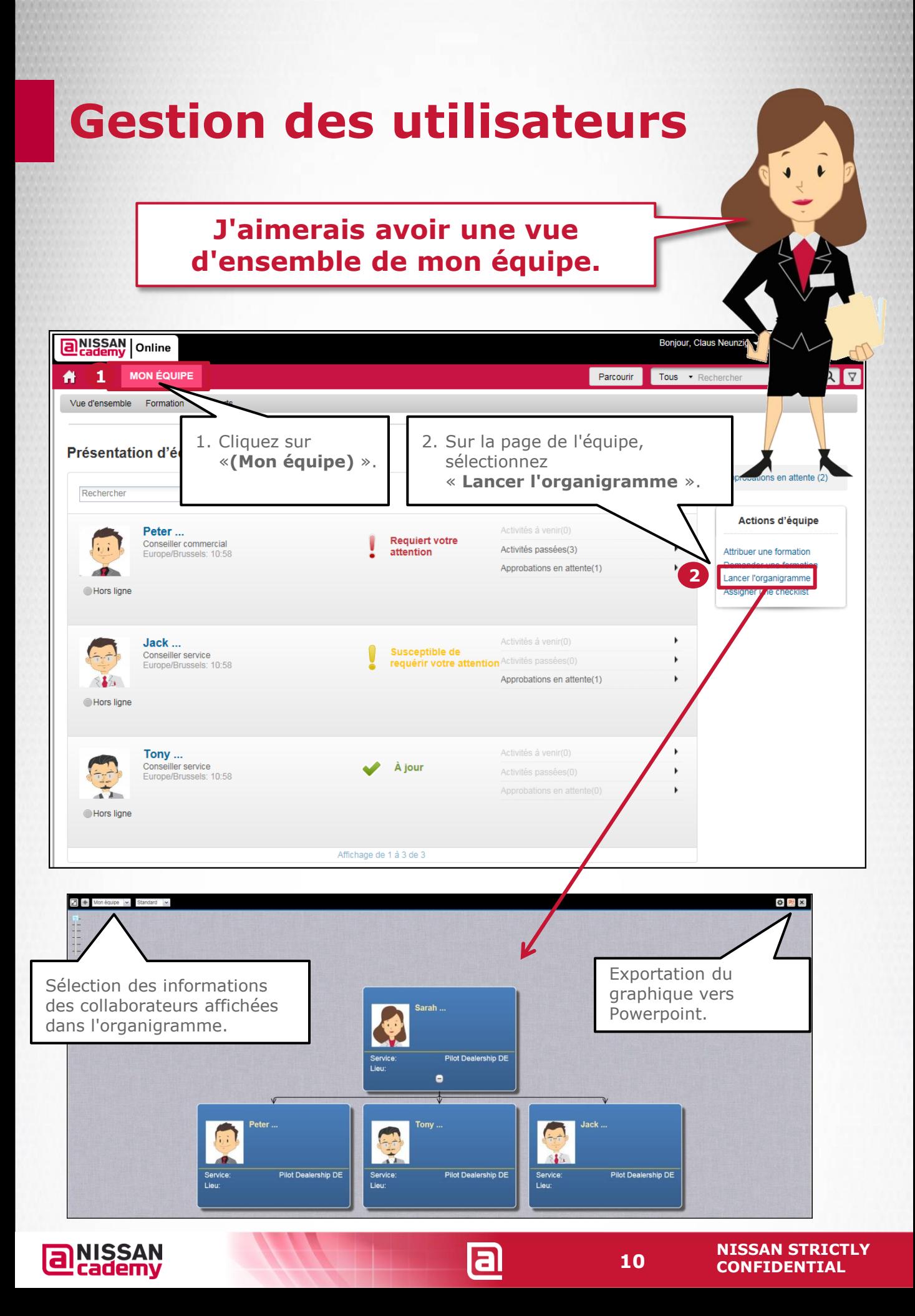

## **Modifier des profils utilisateurs**

En tant que responsable de formation, vous pouvez modifier le profil de formation de vos collaborateurs.

Via les caractéristiques de travail, vous pouvez ajouter automatiquement des cours de manière ciblée aux plans de formation de vos collaborateurs.

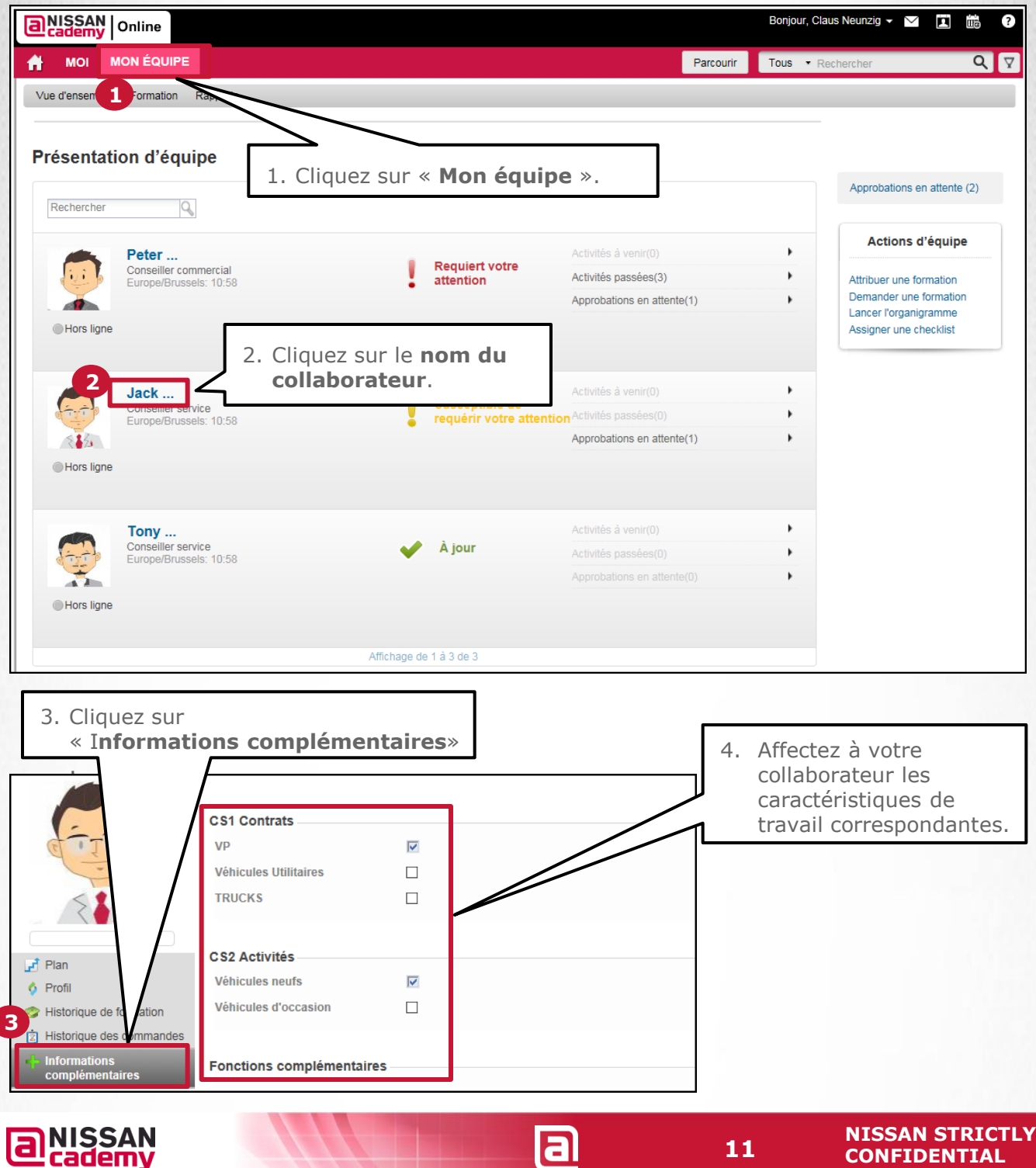

# a NISSAN Online

#### **Gestion des formations**

- Affecter des cours à un collaborateur
- Affecter des cours à plusieurs collaborateurs

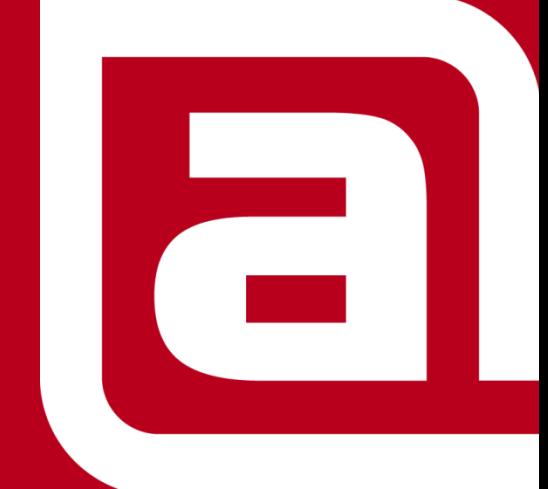

**NISSAN STRICTLY CONFIDENTIAL** 

### **Affecter des cours à un collaborateur**

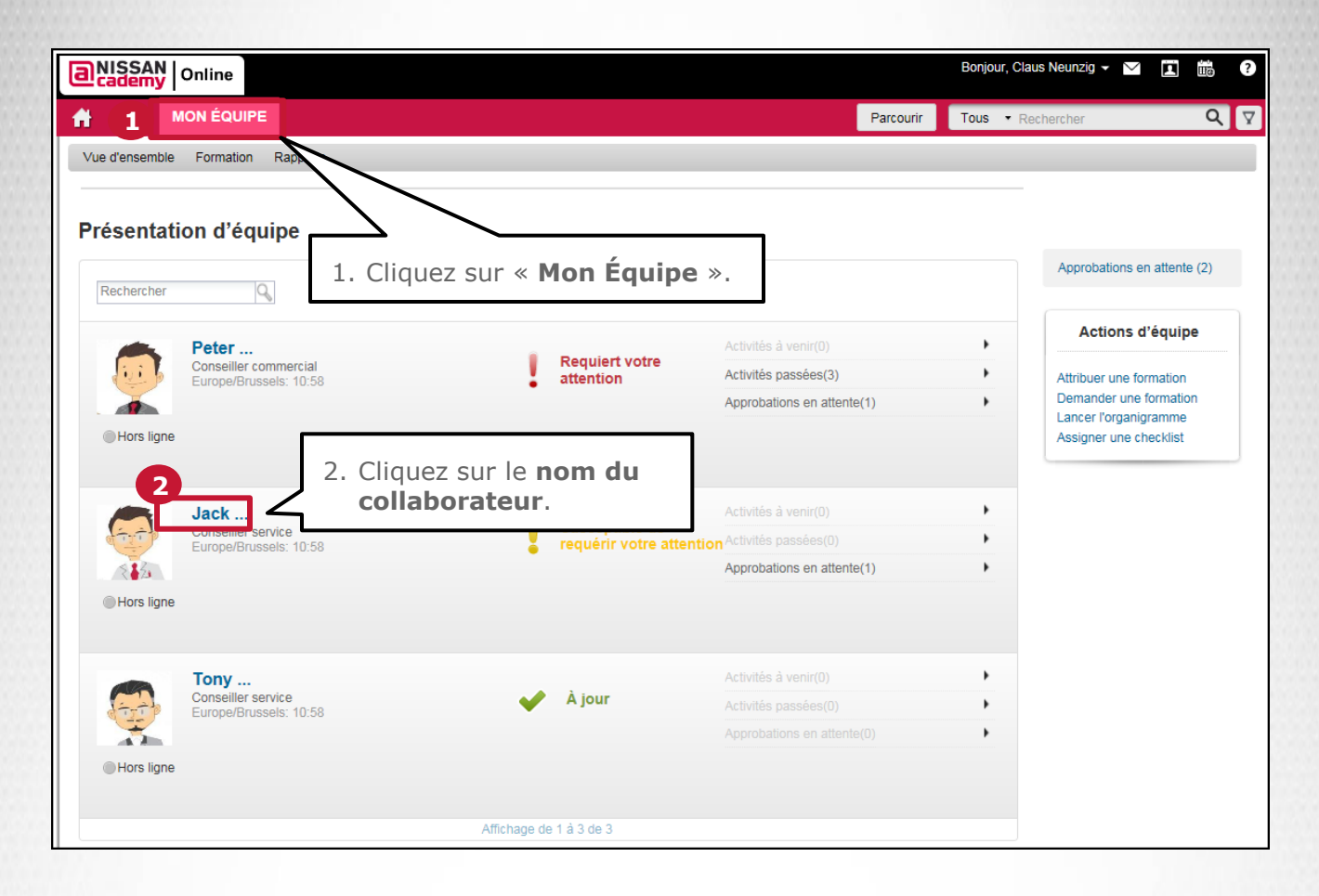

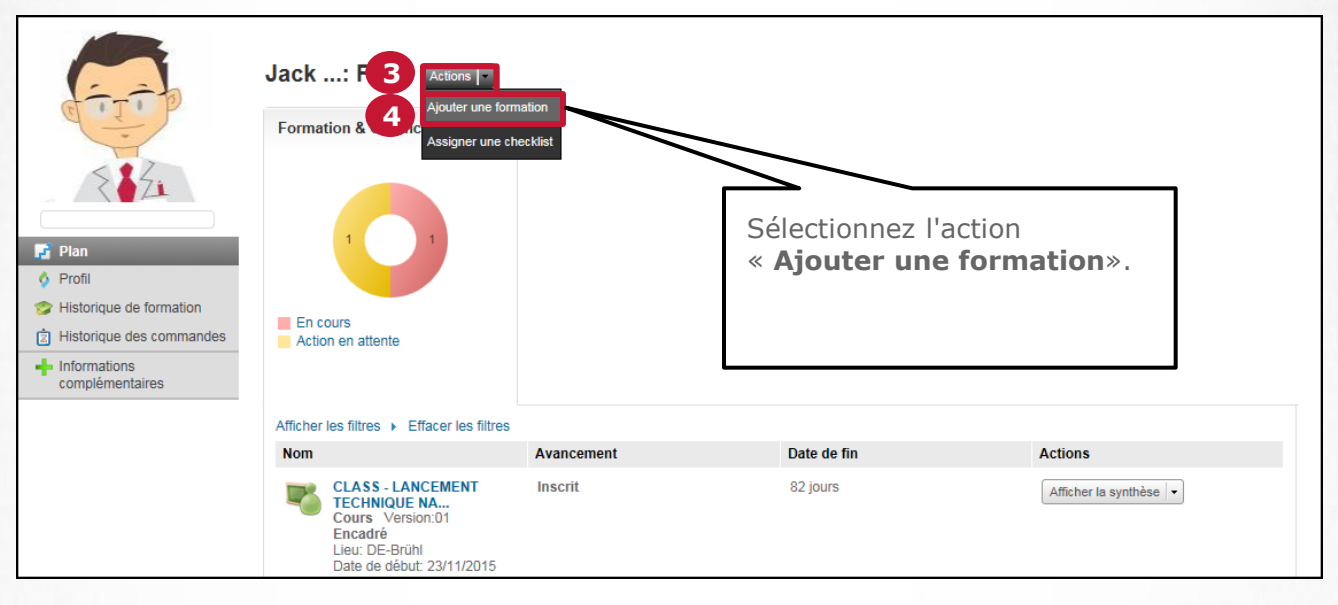

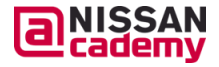

### **Affecter des cours à un collaborateur**

**Réservation d'un événement (avec date)**

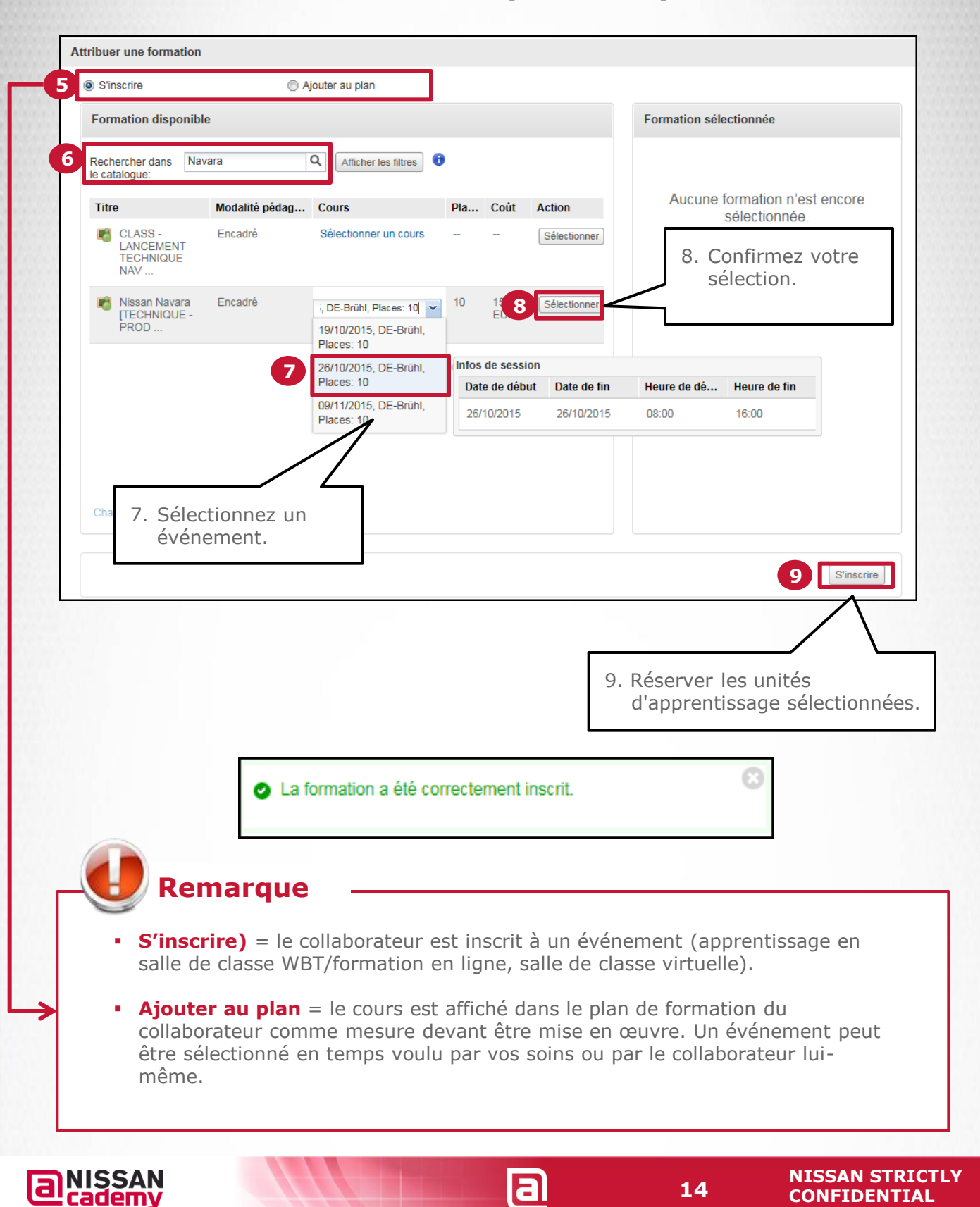

### **Affecter des cours à un collaborateur**

**Ajouter un cours au plan de formation**

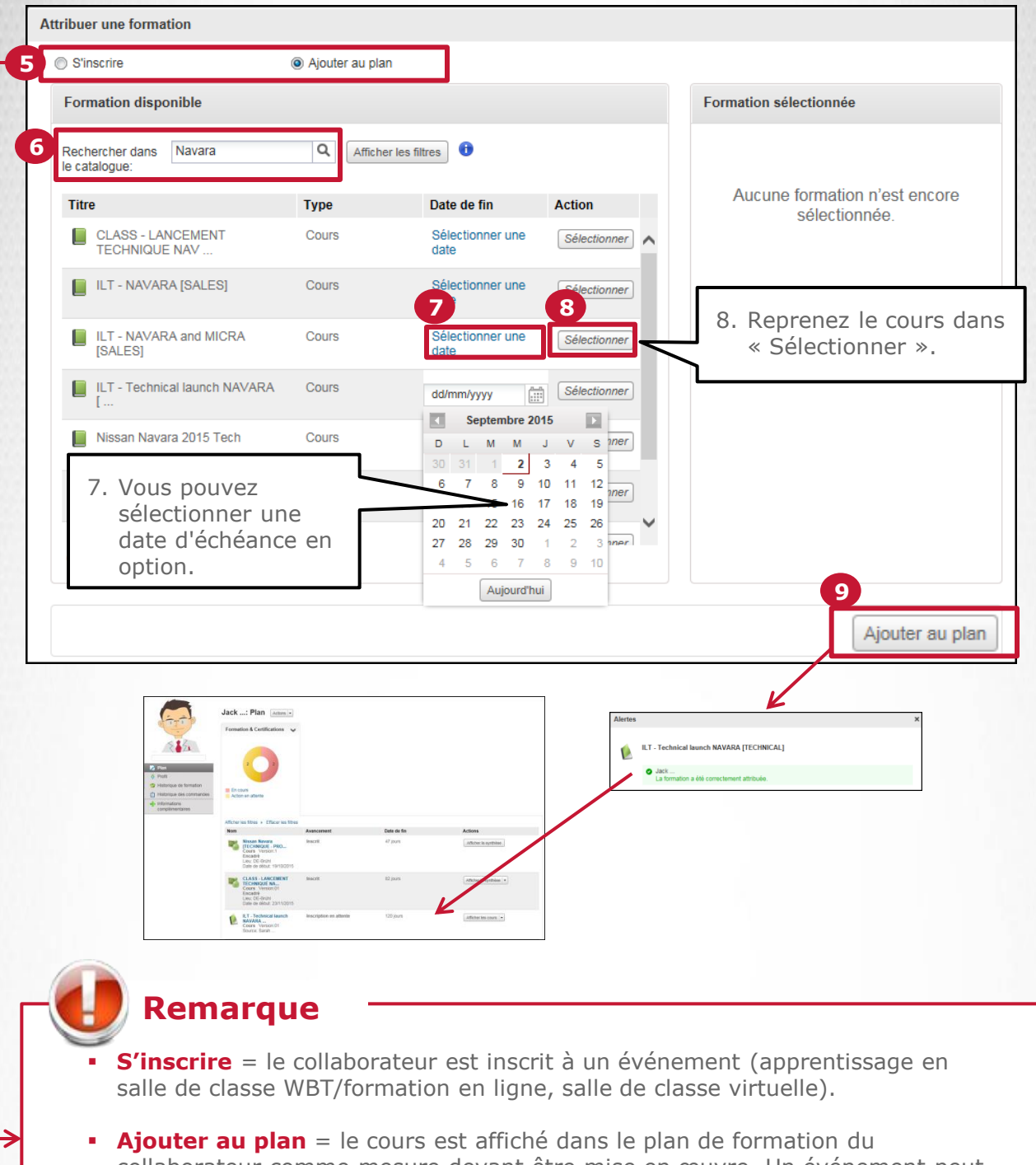

collaborateur comme mesure devant être mise en œuvre. Un événement peut être sélectionné en temps voulu par vos soins ou par le collaborateur luimême.

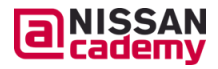

### **Affecter des cours à plusieurs collaborateurs**

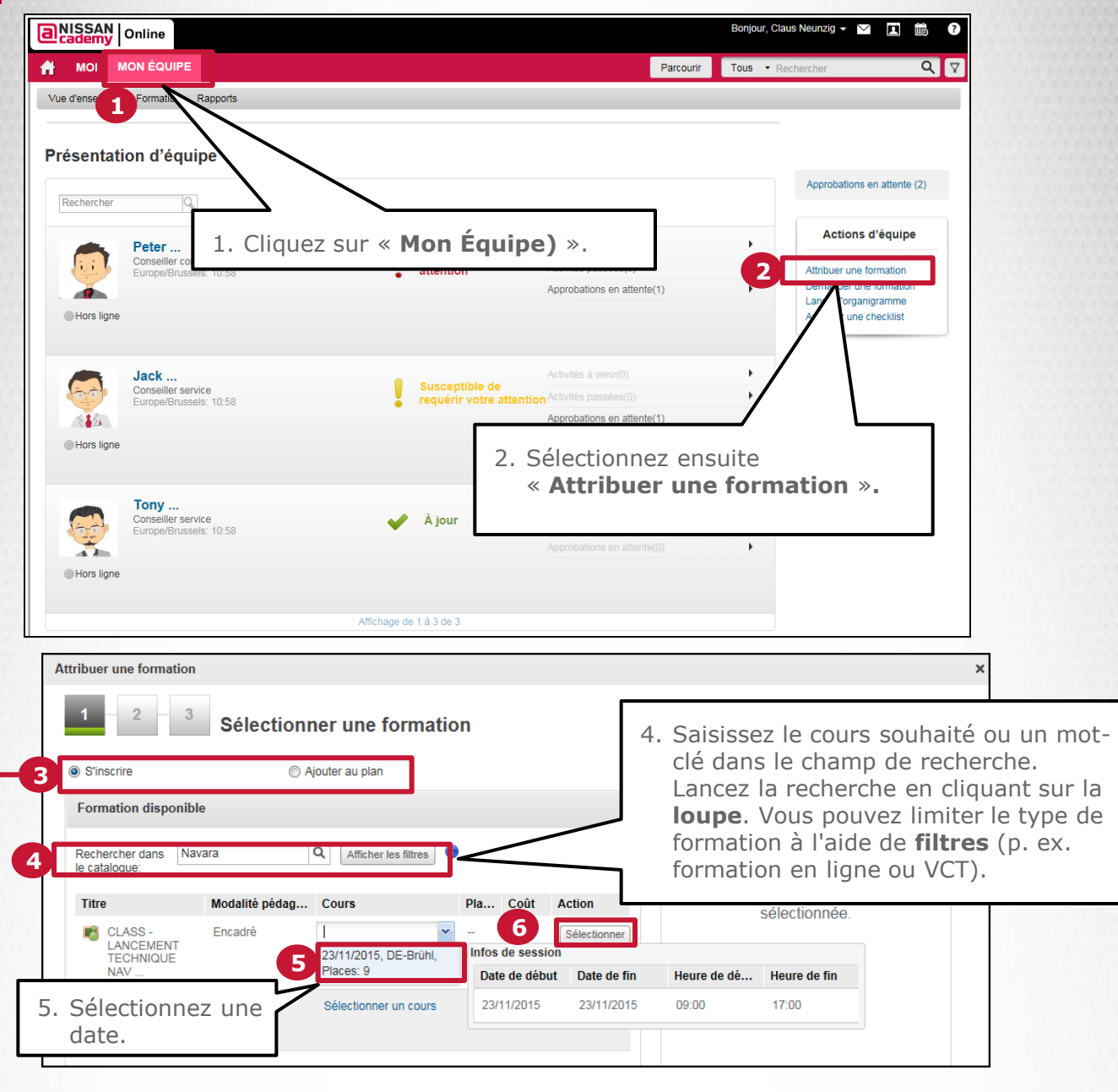

**Remarque**

**S'inscrire** = le collaborateur est inscrit directement à un événement (apprentissage en salle de classe WBT/formation en ligne, salle de classe virtuelle).

 **Ajouter au plan** = le cours est affiché dans le plan de formation du collaborateur comme mesure devant être mise en œuvre. Un événement peut être sélectionné en temps voulu par vos soins ou par les collaborateurs euxmêmes.

a

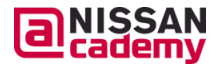

**NISSAN STRICTLY <sup>16</sup> CONFIDENTIAL** 

### **Affecter des cours à plusieurs collaborateurs**

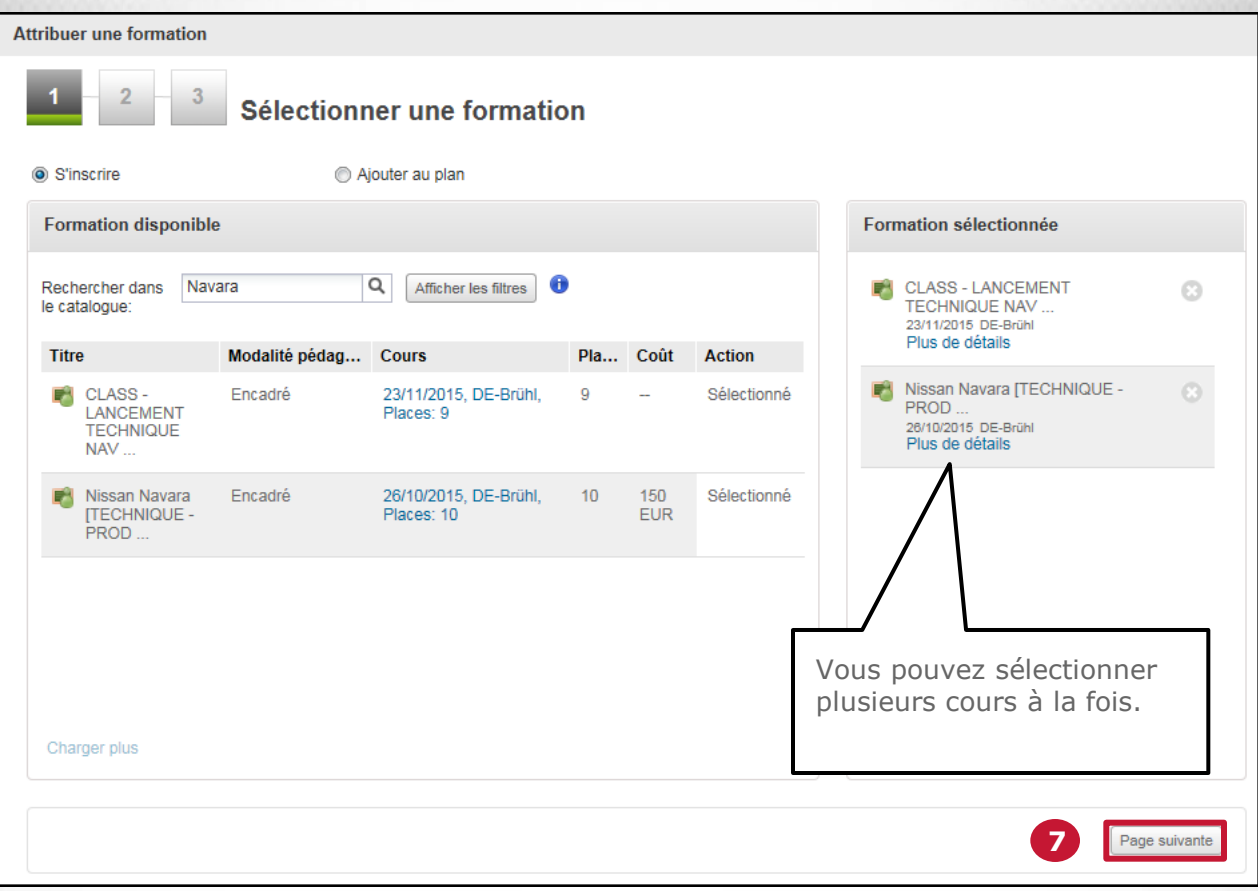

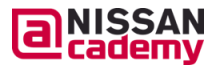

 $\bm{\Xi}$ 

### **Affecter des cours à plusieurs collaborateurs**

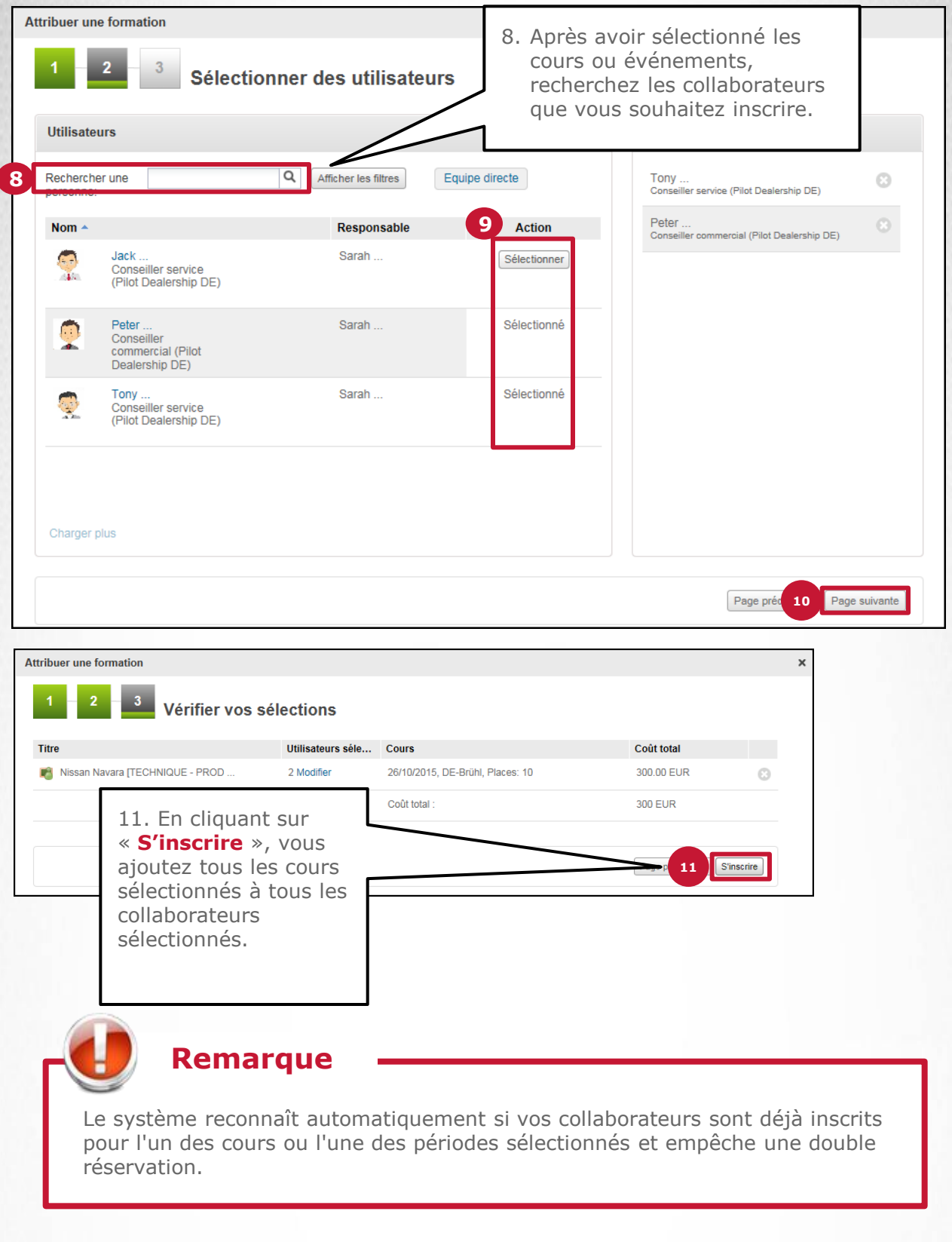

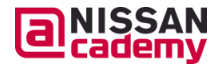

 $\blacksquare$ 

# aNISSAN Online

#### **Gestion des rapports**

- **a** Quels rapports sont disponibles ?
- **a** Consultation de rapports
- Exportation de rapports

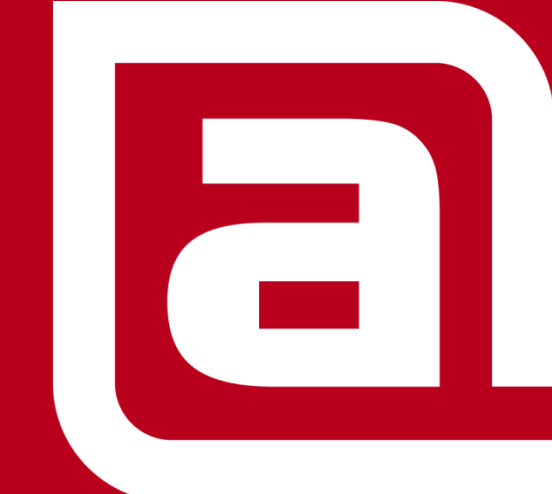

**NISSAN STRICTLY CONFIDENTIAL** 

## **Gestion des rapports**

#### **Qu'est-ce qui est nouveau ?**

La nouvelle fonction de rapports de NISSAN Academy Online fournit de nombreuses informations concernant vos collaborateurs et leurs activités de formation.

A l'aide de ces rapports, vous pouvez entre autres...

contrôler les progrès de formation de vos collaborateurs,

reconnaître rapidement les lacunes et les besoins de formation qui en découlent.

*Ces rapports (ainsi que d'autres rapports) sont disponibles pour un aperçu rapide et pour l'exportation :*

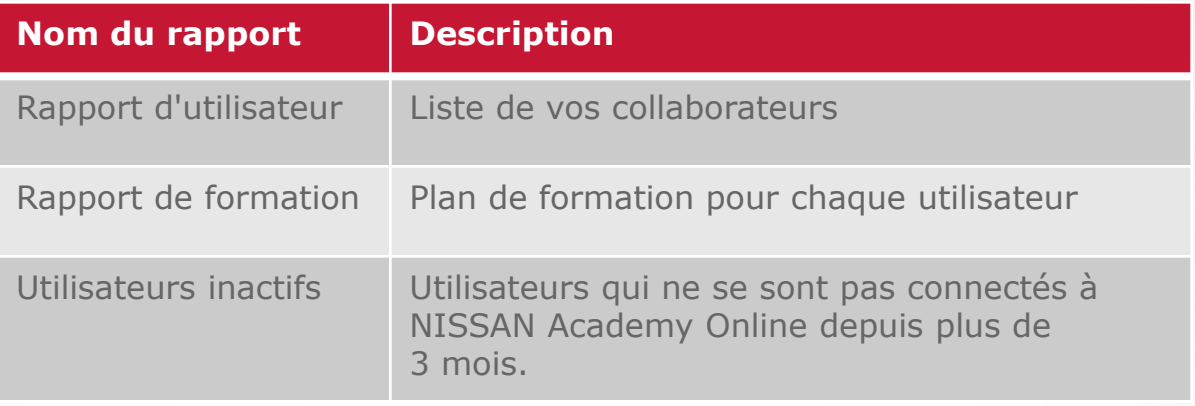

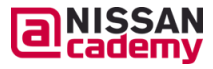

#### **Gestion des rapports**

#### **Je souhaite consulter les données concernant mes collaborateurs et leur formation**

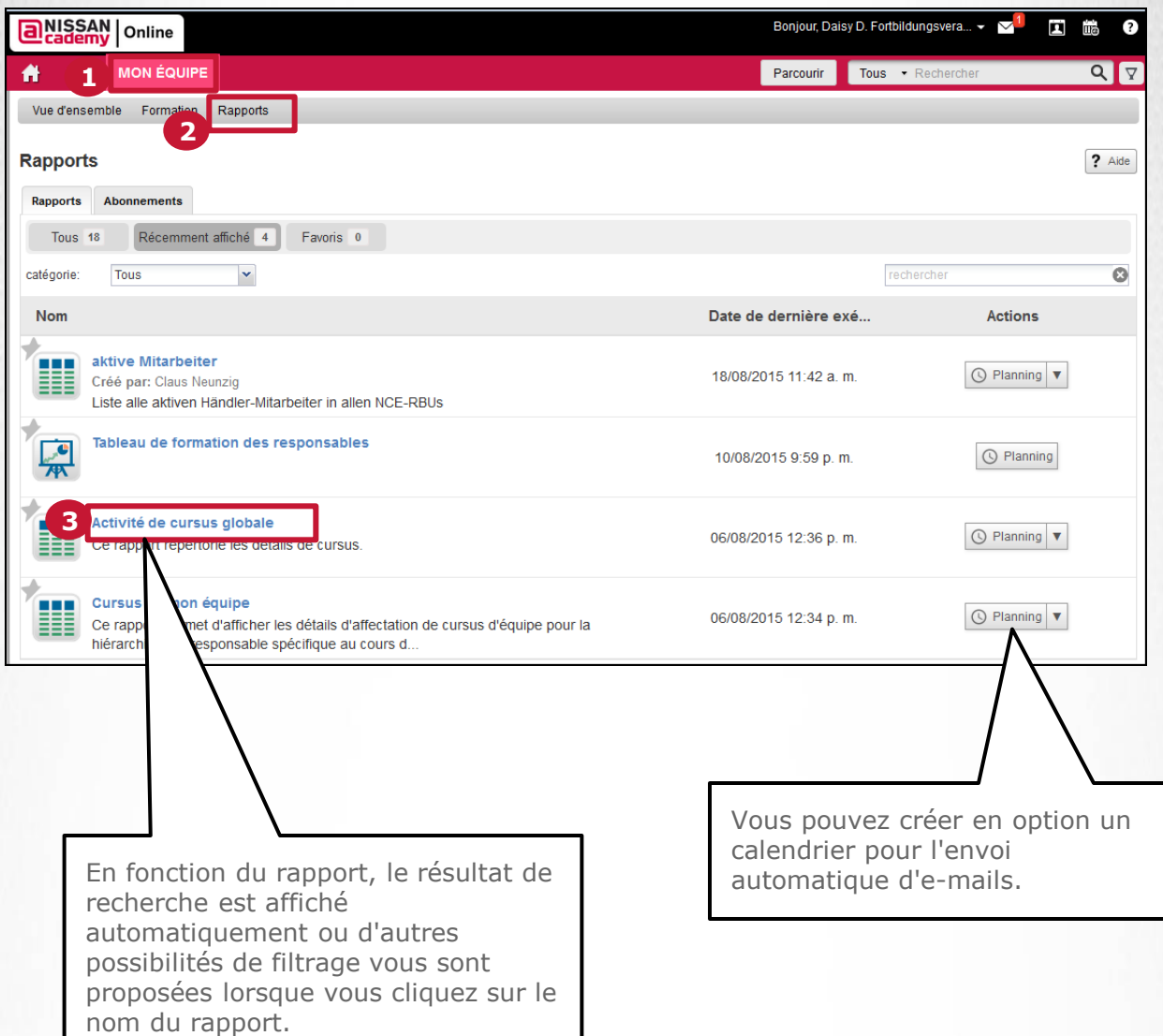

la

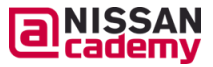

#### **Gestion des rapports**

#### **Comment puis-je exporter un rapport ?**

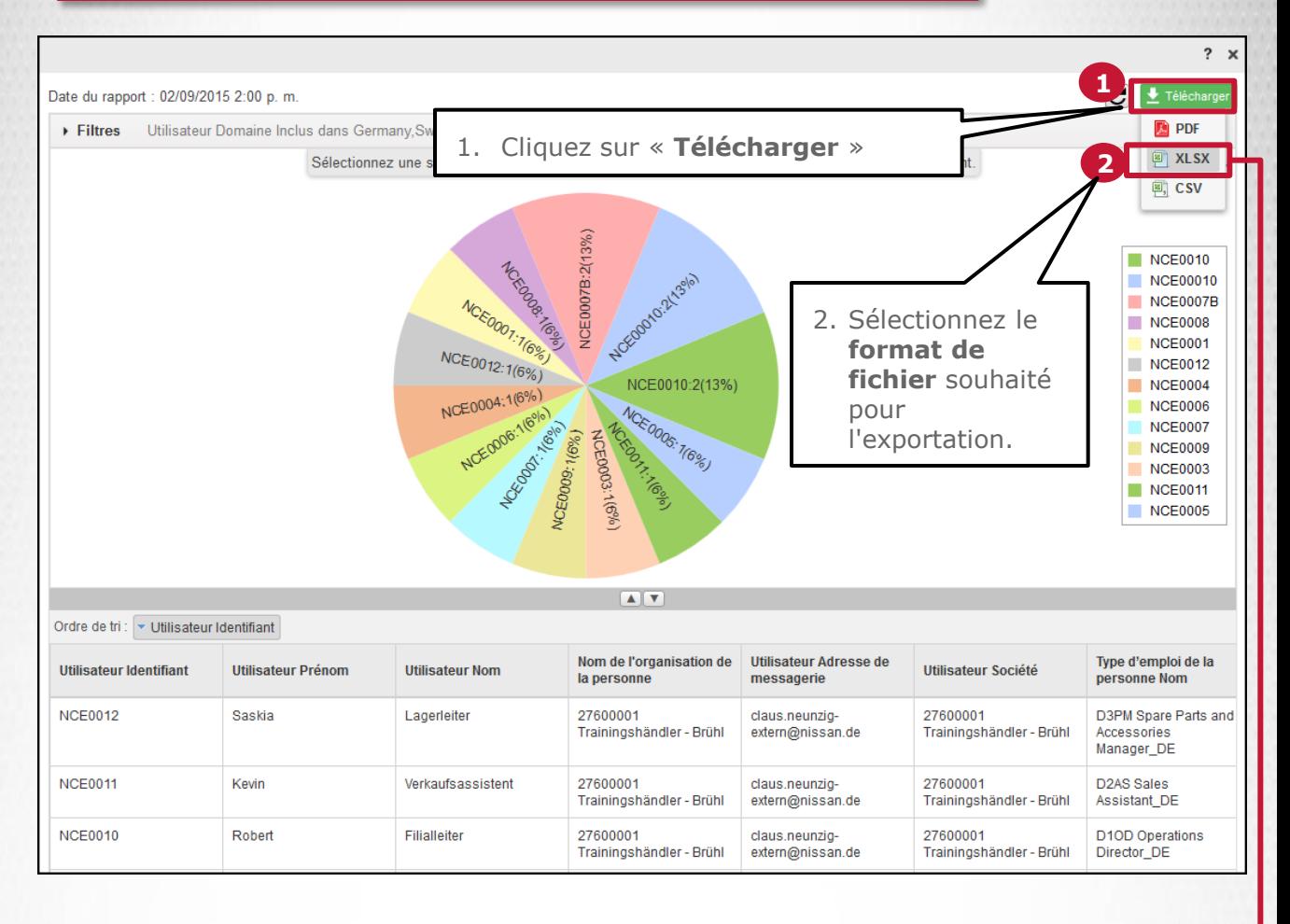

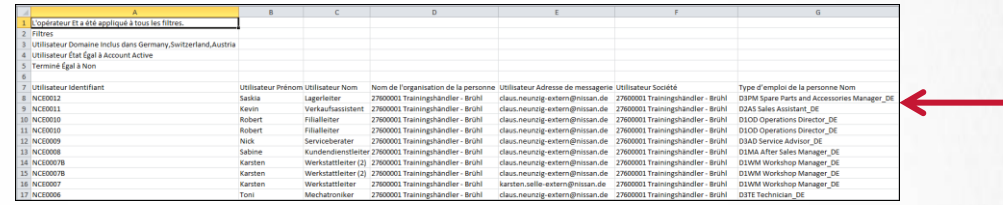

**Remarque**

Au cas où le fichier est trop gros, il est envoyé automatiquement à votre « **Centre de messagerie** ».

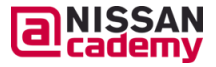

# aNISSAN Online

#### **Liens et contacts importants**

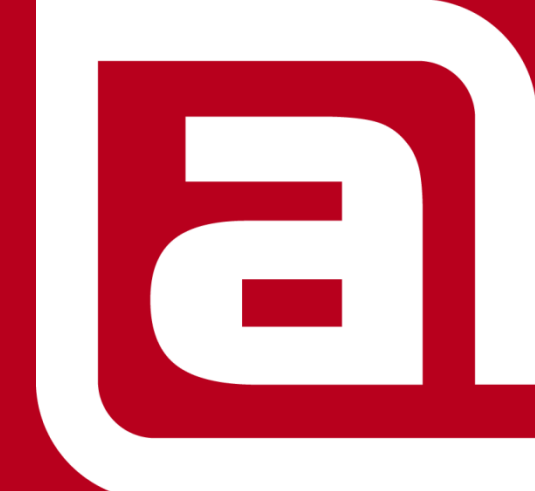

**NISSAN STRICTLY CONFIDENTIAL** 

## **Liens et contacts utiles**

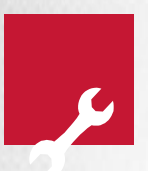

 *Démarrage du NAO via le portail B2B / Interdisciplinaire / Applications (avec votre numéro B2B (normalement CHD…) >> [https://eu.nissan.biz](https://eu.nissan.biz/)*

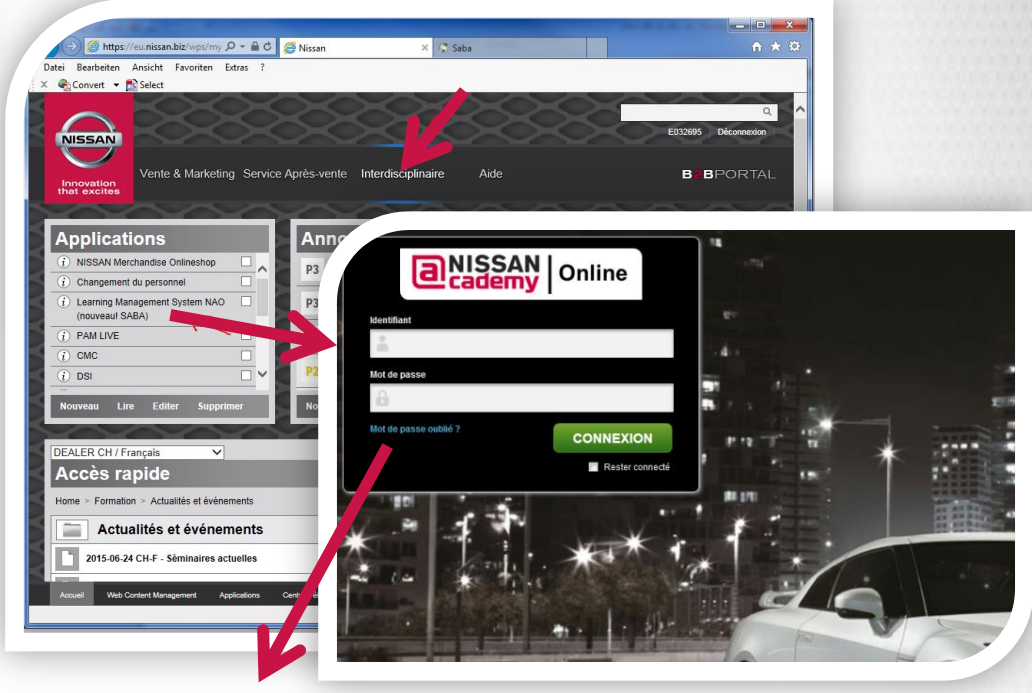

 *Attention: Après lancer le site de login NAO il vous faut (au moment / statut : aôut 2015) entrer votre numéro B2B (CHD…) encore une fois comme ID d'utilisateur de NAO PLUS le mot de passe de NAO (ce qui est au début "academy")*

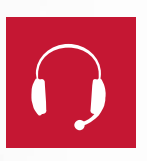

- *Bureau de coordination Tél. : des séminaires : DE 02232 - 57-2444*
- *Aide NISSAN AcademyOnline : 02232-57-2470*
- 
- 
- *Changements personnels : [http://portal.nissancq.com](http://portal.nissancq.com/) (*comme précédemment: *toutes les changements personnels doivent être soumis par demande)*

a

*AT 01 – 90-577714 CH 044 - 73655-28* 

*Fax : 02232-57-2446*

*E-mail : [lms.nce@nissan.de](mailto:lms.nce@nissan.de)*

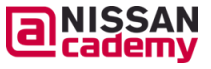